## BIOINFORMATICS INTRODUCTION TO PYTHON

2023-09-04

#### Class assistances

- 김현우(Hyun Woo Kim) <u>barbaric@hanyang.ac.kr</u>
- 김솔빈(Solbeen Kim) solbin0737@hanyang.ac.kr
- 이경태 박사님 (Dr. Kyungtae Lee)

- Weekly assignment due date&time: Sunday 23:59
- assignment late submission (with penalty): ~6h after due time any further submission will be graded as 0 points

Class contents will be uploaded on LMS

## Apply for VPN

- 가상사설망 (Virtual Private Network)을 의미하는 **VPN은 사용자와 인터넷 간에 보안 연결을 구축합니다**. 개인 정보 보호와 익명성 유지 기능을 제공하기 때문에 다음을 수행 할 수 있습니다
- VPN을 이용하여 학교 외부에서 교내 서버에 접속 할 수 있음

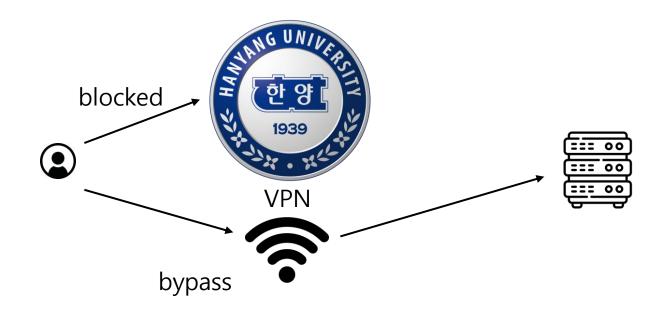

## 신청방법

▶ 본인은 삼기 업무 수행을 위하여, 학내 행정 업무용 PC에 대한 원격 접속이 필요합니다. 이에, 원격접속 시 다음 사항을 준수할 것을 엄숙히 서약합니다.

3. 나는 원격 접속 PC 및 원격접근 대상 PC의 보안 상태를 최신으로 유지하며, 정기적인 점검 및 백신 프로그램 검사를 통하여 최신 보안 상태를 유지한다

위 사항을 확인합니다.

□ 위와 같이 개인정보를 수집-이용하는데 동의하십니까 ?

- 신청 관련 문의: 정보통신처 정보인프라팀(내선 1427)

1. 나는 부여받은 인증 관련 정보를 타인에게 유출하지 아니한다.

- 사용목적 : 연무 및 연구용 목적 외에는 사용을 불히 합니다.

4. 나는 개인정보보호 및 정보보호를 위한 준수사항을 성실히 이행한다.

2. 나는 원격근무 중 작성 저장 열람 흘럭한 문서는 업무 목적에만 활용하고 타인에게 유출하지 아니한다.

· 신청범위 : 한양대 현재 소속 구성원에게만 제공됩니다.(포털 제정이 있는 사용자만 신청가능)

\* 사용 신청한 기간 동안만 제공되며, 자동 연장되지 않으므로 기간 만료 시 재신청 하셔야 합니다.

\* 사용자 단말의 관리 소홀로 인한 학내 보안에 문제가 발생할 경우 즉시 권한이 중지됩니다.

교육부 및 행자부의 권고에 따라서 저희 한양대학교는 외부에서 접근하는 모든 서비스 포트가 차단되어 있습니다. 외부에서 학내로 접속이 필요하신 사용자는 아래와 같이 사용안내에 따라서 VPN 사용 권한을 신청하여 주시기 바랍니다.

- 사용기간 : 최대 6개월(학기말 까지) 사용 신청 가능합니다.(사용 기간이 만료 후, 재승인 전까지 사용이 불가합니다.)

\* VPN을 사용하시는 목적이 개인적 목적이거나, 학교 전체의 보안정책에 위배 될 경우 승인 되지 않을 수 있습니다.

□ 관련 문의

원격 접근 보안 서약서

- 제하사하:

[사용 권한신청 및 사용 안내]

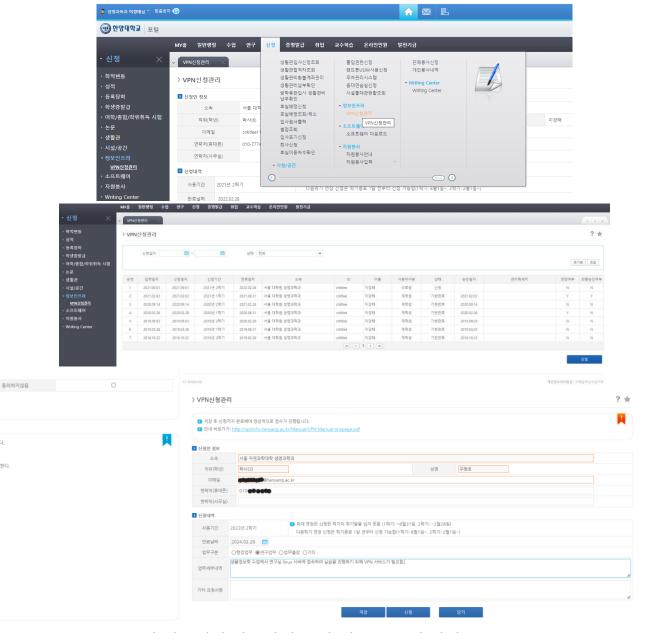

접속 승인이 난 후에 http://vpn.hanyang.ac.kr 에 접속해서 사용방법 숙지 및 프로그램 설치

## What is Python?

 Python is a high level interpreted language, which is best suited for writing scripts for automation and code re-usability

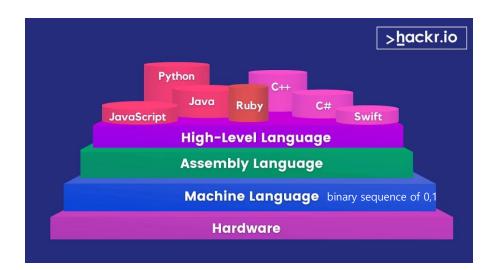

| BASIS FOR<br>COMPARISON                  | HIGH-LEVEL<br>LANGUAGE                  | LOW-LEVEL LANGUAGE                                                 |
|------------------------------------------|-----------------------------------------|--------------------------------------------------------------------|
| Basic                                    | Programmer<br>amiable                   | Machine-friendly                                                   |
| Speed of execution                       | Fast                                    | Slow                                                               |
| Translation                              | Requires compiler or an interpreter.    | Assembler is required while machine language is directly executed. |
| Memory efficiency                        | Low                                     | High                                                               |
| Comprehensibility                        | Understandable                          | Hard to understand                                                 |
| Portability and<br>machine<br>dependency | Portable and runnable in any platforms. | Non-portable and machine dependent.                                |
| Debugging and maintenance                | Simple                                  | Quite complex                                                      |

hackr.io/blog/best-programming-languages-to-learn

techdifferences.com/difference-between-high-level-language-and-low-level-language.html

## Creation of Python

• It was created in 1991 by Guido Van Rossum

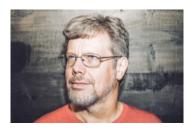

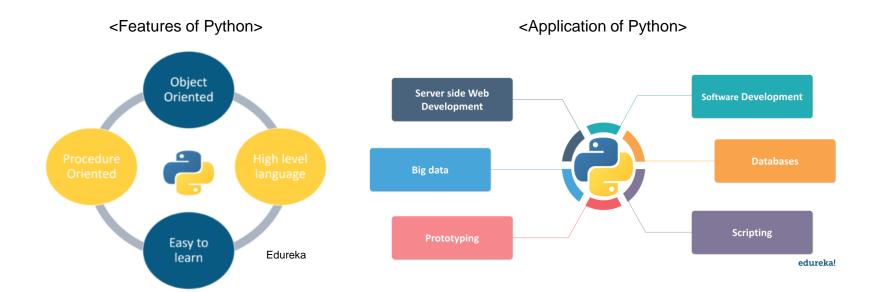

## Key elements in Python – 1.Keywords

- Keywords are special names that are already present in Python. You can use these keywords for specific functionality while writing a Python program

| Keywords in Python |          |                |          |        |  |
|--------------------|----------|----------------|----------|--------|--|
| False              | class    | <u>finally</u> | is       | return |  |
| None               | continue | for            | lambda   | try    |  |
| True               | def      | from           | nonlocal | while  |  |
| and                | del      | global         | not      | with   |  |
| as                 | elif     | if             | or       | yield  |  |
| assert             | else     | import         | pass     |        |  |
| break              | except   | in             | raise    |        |  |

http://makemeanalyst.com/python-programming/variable-names-and-keywords/

## Key elements in Python – 2. Variables

Variables are like a memory location where you can store a value.

```
1 x = 10
2 y = 20
3 name = 'edureka'
```

- In the case above, x,y, name are newly created variables.
- To declare a variable in python, you only have to assign a value to it.

## Key elements in Python – 3.Data types

• Data types in Python: Numbers, String, List, Dictionary, Set, Tuple

Numbers: Numbers or numerical data type is used for numerical values.

```
#integers are used to declare whole numbers.
 2
    x = 10
 3
    v = 20
    #float data types is used to declare decimal point values
    x = 10.25
    y = 20.342
    #complex numbers denote the imaginary values
    x = 10 + 15j
    #boolean is used to get categorical output
9
    num = x < 5
10
    #the output will be either true or false here.
11
```

## Key elements in Python – 3.Data types

String: is used to represent characters or alphabets. You can declare a string using single " or double quotes "".

```
name = 'edureka'
course = "python"
```

List: is a collection where you can store different values. It need not be uniform and can have different values

```
a = [10,20,30,40,50]
#append will add the value at the end of the list
a.append('edureka')
#insert will add the value at the specified index
a.insert(2,'edureka')
#reverse will reverse the list
a.reverse()
print(a)
#the output will be
['edureka', 50, 40, 30, 'edureka', 20, 10]
```

## Key elements in Python – 3.Data types

Dictionary: is unordered and changeable data structure. We use the key: value pairs in a dictionary. Since the keys are unique, we can use them as indexes to access the values from dictionary

```
my_dictionary = { 'key1' : 'edureka' , 2 : 'python'}
mydictionary['key1']
#this will get the value 'edureka'. the same purpose can be fulfilled by get().
my_dictionary.get(2)
#this will get the value 'python'.
```

For example, let's make a dictionary containing the students and their student ID for 2023 bioinformatics.

```
bio_2023 = {'hyunwoo' : 2023012345, 'solbeen' : 2023012346}
```

Tuple: It is another collection which is ordered and unchangeable. We declare the tuples in Python with round brackets.

```
mytuple = (10,20,30,40,50,50,50,60)
mytuple.count(40)
#this will get the count of duplicate values.
mytuple.index(20)
#this will get the index for the vale 20.
```

## Key elements in Python – 4. Operators

Operators in Python are used to do operations between two values or variables

**Arithmetic Operators** 

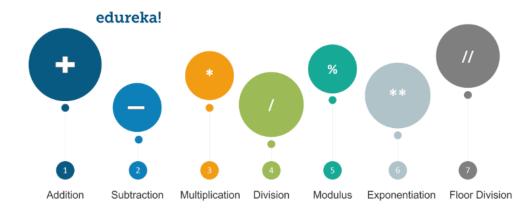

**Assignment Operators** 

| OPERATOR | EXAMPLE  |
|----------|----------|
| =        | x = 10   |
| +=       | x += 10  |
| -=       | x -= 10  |
| *=       | x *= 5   |
| %=       | x %= 20  |
| **=      | x **= 10 |
| //=      | x //= 25 |
| =        | y  = 20  |
| ^=       | x ^= 15  |
| &=       | x &= 12  |

edureka

## Key elements in Python – 4. Operators

**Comparison Operators** 

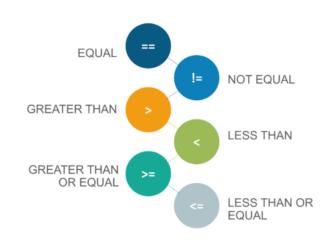

**Logical Operators** 

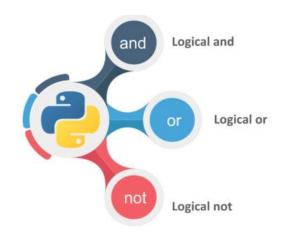

edureka

## Key elements in Python – 4. Operators

#### IN

#### Membership Operators

- Returns true if a sequence with the specified value is present in the object
- Example:

x in y

#### **NOT IN**

- Returns true if a sequence with the specified value is not present in the object
- Example:

x not in y

#### **Identity Operators**

#### IS

- Returns true if both variables are same object
- Example:

x is y

#### **IS NOT**

- Returns true if both variables are not same object
- Example:

x is not y

## Key elements in Python – 5.Loops

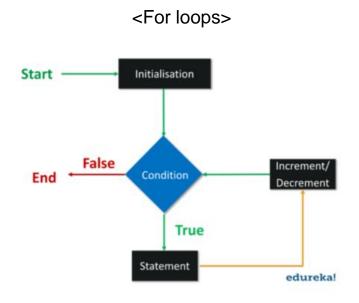

```
for x in range(10):
print(x)
```

A "For loop" is used to execute statements once every iteration. We already know the number of iterations that are going to execute

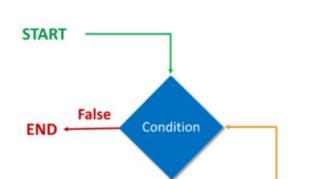

<While loops>

```
i = 1
while i < 6:
    print(i)
    i += 1
#the output will be numbers from 1-5.</pre>
```

True

edureka!

Statement

A "While loop" executes statements as long as the condition is true. We specify the condition in the beginning of the loop and as soon as the condition is false, the execute stops.

#### Key elements in Python – 6.Conditional and Control statements

print('smaller')

Conditional statements:

print('greater')
elif x == 5:
 print('equal')
else:

x = 10if x > 5:

Control statements: are used to control the flow of execution in the program

```
Continue
                                                           Pass
break
                                     name = 'edureka'
                                                                  name = 'edureka'
      name = 'edureka'
                                    for val in name:
                                                                  for val in name:
      for val in name:
                                         if val == 'r':
                                                                      if val == 'r':
          if val == 'r':
                                 4
                                            continue
             break
                                         print(i)
                                                                      print(i)
          print(i)
                                     #the output will be
     #the output will be
                                                                  #the output will be
 8
                                9
                                                             10
                                                                  u
                               11
                                                                  r
                                                             12
                                                             13
```

### Key elements in Python – 7. Functions

A function in Python is a block of code which will execute whenever it is called. We can pass parameters in the functions as well.

```
def my_func():
    print('function created')

#this is a function call
my_func()
```

# Online contents that will help you learn programming languages that will be covered in this course

- Introduction to Python : <a href="https://www.edureka.co/blog/introduction-to-python/">https://www.edureka.co/blog/introduction-to-python/</a>
- Youtube vidoes
  - Python (Programming language that will be mainly covered during the semester)
    - https://www.youtube.com/watch?v=Y8Tko2YC5hA&list=LLoK27u6DBBrErwE0793NWh g&index=6&t=0s
    - https://www.youtube.com/watch?v=rfscVS0vtbw
    - https://www.youtube.com/playlist?list=PLFD32AF85033E6DDC
  - R (Programming language that will be covered only partially during the semester)
    - https://youtu.be/\_V8eKsto3Ug
- Highly recommend to visit and learn from the code academy, which is a free website that
  provides high quality and interactive learning courses of programming languages
  - https://www.codecademy.com

# Online contents that will help you learn programming languages that will be covered in this course

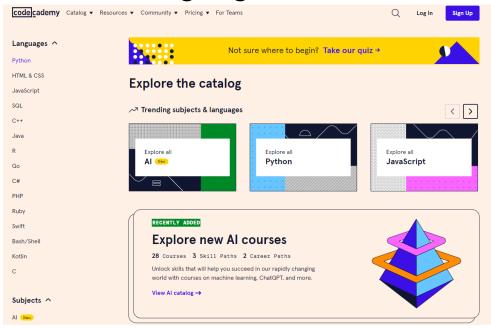

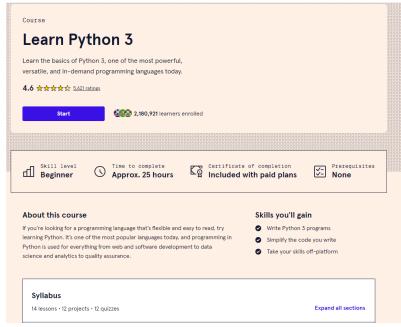

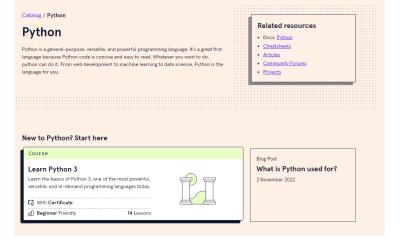

## Using terminal program, Xshell, to use remote server

- It's ssh (Secure Shell Protocol) client that enables users from remote place to connect to host server through secured way
- It needs either private public key
- You can use Xshell7, one of ssh client that is free of charge, to connect to our server in BIGLAB (CentOS)

## Get access for downloading the software (https://www.netsarang.com/ko/xshell-download/)

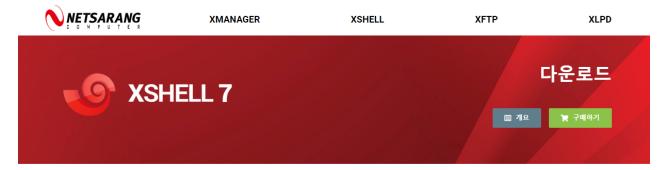

#### 라이선스 종류를 선택하세요

기재하신 정보 중 이름, 회사(기관), 이메일 정보는 제품 출시나, 업데이트 정보 등을 신속하게 제공하기 위해 사용합니다. 이 정보는 서비스 기간 동안 보관하고 있으며, 이외 의 다른 목적으로 사용되지 않습니다.

| 장품 사용자                          | (≦ 30일 평가판                                | 가정 및 학교 내 사용자를<br>위한 무료 라이선스               |
|---------------------------------|-------------------------------------------|--------------------------------------------|
| 제품 키(필수)                        | 이름(필수)                                    | > 무료 라이선스 페이지                              |
| 버전을 선택하세요(필수)<br>□버전7 □버전6 □버전5 | 이메일(필수)<br>다운로드 링크가 이메일로 보내집니다.           | 관련 다운로드                                    |
| 다운로드                            | 회사                                        | <ul> <li>사용자 매뉴얼</li> <li>데이터시트</li> </ul> |
|                                 | □ 항후 제품 안내나 프로모션 등과 관련한<br>이메일 수신에 동의합니다. |                                            |
|                                 | 평가 시작                                     |                                            |

## Get access for downloading the software

Download both Xshell & Xftp

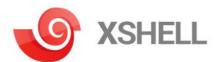

업계 최고의 강력한 SSH 클라이언트

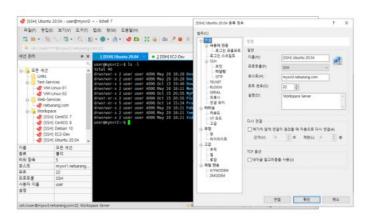

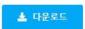

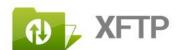

네트워크를 통한 수고스럽지 않은 파일 전송

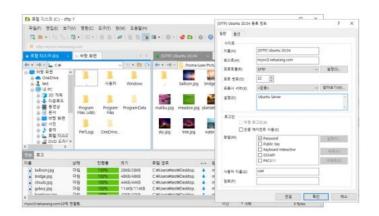

🛓 다운로드

## Jupyter notebook

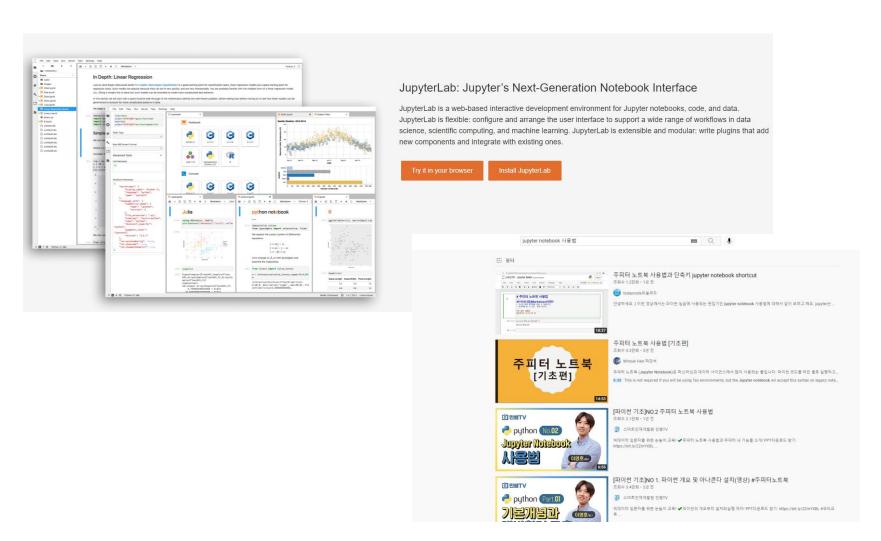

#### 생물정보학 실습 환경

```
BIGLAB_KT - Xshell 5 (Free for Home/School)
 파일(F) 편집(E) 보기(V) 도구(T) 탭(B) 창(W) 도움말(H)
 BIGLAB_KT
 -rw-rv-r- 1 kyungtae kyungtae 8.0K Aug 27 10:18 getFoldAssociation.py
-rw-rv-r- 1 kyungtae kyungtae 5.6K Aug 16 16:45 getGeneExp.py
-rw-rv-r- 1 kyungtae kyungtae 1.3K Aug 16 16:45 getGeneExumary.py
-rw-rv-r- 1 kyungtae kyungtae 3.2K Jul 50:315 getSigGeneSigAcsBed.py
-rw-rv-r- 1 kyungtae kyungtae 8.6K Jul 50:315 getFfGeneInterat21.py
                                                                                                                                                                                                                                          writGeneL2fcDensity (gene_outputD, peak_outputD, gene_peak_interD, outputname):
                                                                                                                                                                                                                                                  open(outputname, "w") as outputopen
                                                                                                                                                                                                                                                 header= "
                                                                                                                                                                                                                                                  outputopen.write(header)
                                                                                                                                                                                                                                                     or i_gene in gene_peak_interD.keys():
 lrwxrwxrwx 1 kyungtae kyungtae 31 Jun 13 15:26 getTfGeneInteract.py -> ./diffBind/getTfGeneInteract.p
                                                                                                                                                                                                                                                                  gene_l2fc= gene_outputD[i_gene][0]
 rw-rw-r-- 1 kyungtae kyungtae 8.2K Jun 13 15:14 getTfGeneInteract.py.bak
-ru-ru-r-- 1 kyungtae kyungtae 8.2K Jun 13 15:14 getTfGeneInteract.py.bak
-ru-ru-r-- 1 kyungtae 7.5K Jul 16 16:40 getTfGeneInteract.pyc
Lruxruxrux 1 kyungtae kyungtae 35 Dec 23 2020 gtfModule.py -> /home/kyungtae/mainSrc/gtfModule.py
-ru-ru-r-- 1 kyungtae kyungtae 4/K Jun 13 15:57 gtfModule.py
-ru-ru-r-- 1 kyungtae kyungtae 4/K Jun 13 15:57 gtfModule.py
-ru-ru-r-- 1 kyungtae kyungtae 2.7K Jun 13 15:57 gtfModule.py
-ru-ru-r-- 1 kyungtae kyungtae 2.7K Jun 13 15:57 gtfModule.py
-ru-ru-r-- 1 kyungtae kyungtae 5.5K Jun 13 15:15 parseDiffff.py
-ru-ru-r-- 1 kyungtae kyungtae 5.5K Jun 13 15:15 parseDiffff.py
-ru-ru-r-- 1 kyungtae kyungtae 5.5K Jun 13 15:28 parseDiomerResult.py
                                                                                                                                                                                                                                                           peakL= gene_peak_interD[i_gene]
                                                                                                                                                                                                                                                           if len(neakl)==
                                                                                                                                                                                                                                                                peak= peakL[0]
                                                                                                                                                                                                                                                                 peak_countL= list()
                                                                                                                                                                                                                                                                    for i peak in peakL:
 -rw-rw-r-- 1 kyungtae kyungtae 15K Jul 16 16:40 parseHomerResult.pyc
lrwxrwxrwx 1 kyungtae kyungtae 46 Dec 23 2020 programExecuteModule.py -> /home/kyungtae/mainSrc/prog
                                                                                                                                                                                                                                                                                  peakinfo= peak_outputD[i_peak]
 ramExecuteModule.py
 Tamir.xer. 1 kyungtae kyungtae 3.5K Jul 16 16:40 programExecuteModule.pyc
drwxr.xr.x 5 kyungtae kyungtae 4.0K Aug 25 14:59 fast
drwxr.xr.x 2 kyungtae 4.0K Jul 6 13:37 tobias
                                                                                                                                                                                                                                                                          peakgroup, peak_logmean, peak_fdr,peak_l2fc= peakinfo
peakinfo= [i peak, peak logmean]
                                                                                                                                                                                                                                                                          peak_countL.append(peakinfo)
 [kyungtae@biglab-master atac_src]$ cd diffBind/
[kyungtae@biglab-master diffBind]$ ll
 total 92K
 total 22A
-nwr-r-- 1 kyungtae kyungtae 8.0K Jul 16 00:53 diffBind.R
-nw-rw-r- 1 kyungtae kyungtae 1.57 Jul 26 14:27 diffbindToBed.py
| Inwrwrwrx 1 kyungtae kyungtae 37 Jul 7 15:18 fastaModule.py -> /home/kyungtae/mainSrc/fastaModule.p
                                                                                                                                                                                                                                                                  peak_countL= sorted(peak_countL, key=lambda t: float(t[1]), reverse=True)
"nv-nv-r-- 1 kyungtae kyungtae 2.1K Jun 15 10:11 fastaModule.pyc
"nv-nv-r-- 1 kyungtae (xyungtae 2.9K Jul 5 03:06 getAcsSequence.py
"nv-nv-r-- 1 kyungtae (xyungtae 2.5K Jul 5 03:06 getAcsSequence.py
"nv-nv-r-- 1 kyungtae (xyungtae 7.8K Aug 16 13:50 getGenelzfcByAcs.py
"nv-nv-r-- 1 kyungtae (xyungtae 5.0K Aug 19 22:12 getGenelzfcByAcs.py
"nv-nv-r-- 1 kyungtae (xyungtae 5.0K Aug 19 22:12 getGenelzfcByAcs.py
"nv-nv-r-- 1 kyungtae (xyungtae 4.5K Aug 4 12:13 getHdacChip.gene_as_12fc.py
"nv-nv-r-- 1 kyungtae (xyungtae 4.5K Aug 4 12:13 getHdacChip.gene_as_12fc.py
"nv-nv-r-- 1 kyungtae (xyungtae 4.5K Aug 4 12:13 getHdacChip.gene_as_12fc.py
"nv-nv-r-- 1 kyungtae (xyungtae 4.5K Aug 2 7 17:43 getHdacChip.gene_as_12fc.py
"nv-nv-r-- 1 kyungtae (xyungtae 4.5K Aug 2 7 17:43 getPeakAnnolistribution.py
"nv-nv-r-- 1 kyungtae (xyungtae 8.1K Jul 14 13:25) getTfGeneInteract.pyc
[kyungtae@biglab-master diffBind]s vi filterOiffBind.py
[kyungtae@biglab-master diffBind]s vi getPeakAnnolistribution.py
  -rw-rw-r-- 1 kyungtae kyungtae 2.1K Jun 15 10:11 fastaModule.pyc
                                                                                                                                                                                                                                                                  peak= peak_countL[0][0]
                                                                                                                                                                                                                                                                  peakgroup= peak outputD[peak][0]
                                                                                                                                                                                                                                                          outputline= str(gene_l2fc)+ "\t"+ peakgroup+ "\n"
outputopen.write(outputline)
                                                                                                                                                                                                                                         writeGeneAcsL2fcScatter (gene_outputD, peak_outputD, gene_peak_interD, outputname):
                                                                                                                                                                                                                                          with open(outputname, "w") as outputopen:
                                                                                                                                                                                                                                                 outputopen.write(header)
 [kyungtae@biglab-master diffBind]$ vi getPeakAnnoDistribution.py
                                                                                                                                                                                                                                                       r i_gene in gene_peak_interD.keys():
 [kyungtae@biglab-master diffBind]$ vi getGeneL2fcByAcs.py
[kyungtae@biglab-master diffBind]$
                                                                                                                                                                                                                                                                                                                                                                                                                   147.9
```

**Xshell** 

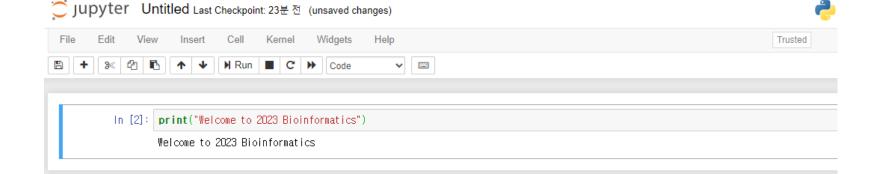

#### Homework until next week ©

- 丶VPN 신청
- 丶Jupyter notebook 사용법 숙지 (Youtube video 등을 활용)
- **\** Optional
  - 학기가 진행되는 동안 Code academy, 첨부해준 youtube 영상을 개인적으로 공부하기